- 1) To play a tribute, click on the play button in the center of the mosaic
- 2) To view in full screen, click on the diverging arrows (see below) at the bottom right of the screen

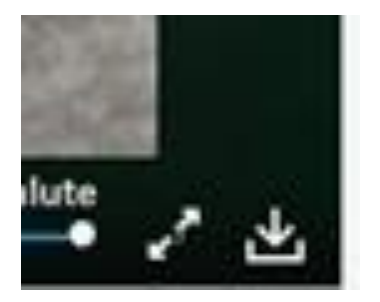

- 3) To download the file to your device, click in the downward arrow (see above). The file will be in your default download folder.
- 4) To return to the regular screen, click on the converging arrows at the bottom of the screen next to the download symbol.